### **Anleitung: Nutzung der Online-Plattform Senfcall über BigBlueButton**

### **Online-Deutschkurs für Anfängerinnen**

**(1) Link öffnen** / Open the link

In den Onlineraum kommt ihr über diesen Link: You can access the online classroom via this link:

<https://lecture.senfcall.de/fra-ppr-6mo-0zy>

Öffne deinen Browser und gibt den Link in die Suchzeile ein. Alternativ kannst du ihn auch mit der Taste Strg + Anklicken öffnen.

Open your browser and enter the link into the search bar. Alternatively, you can open it with Ctrl + click.

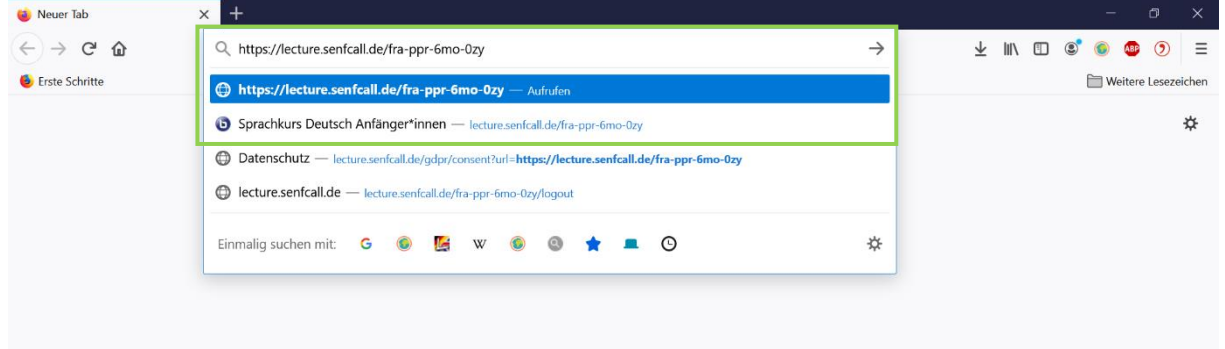

## **(2) Am Meeting teilnehmen** / Join the Meeting

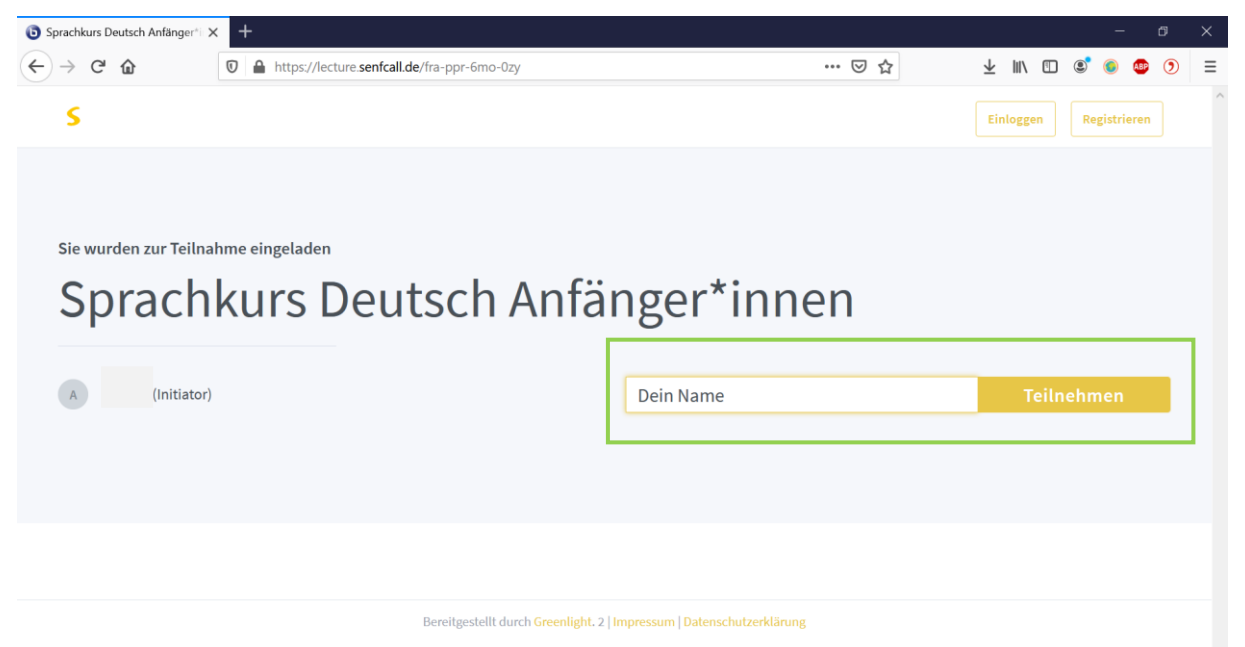

Gib deinen Namen in die grün markierte Box ein und drücke dann auf "Teilnehmen". Enter your name in the green marked box and press the button "Teilnehmen" afterwards.

# **(3) Mikrofon anschalten** / Turn on the microphone

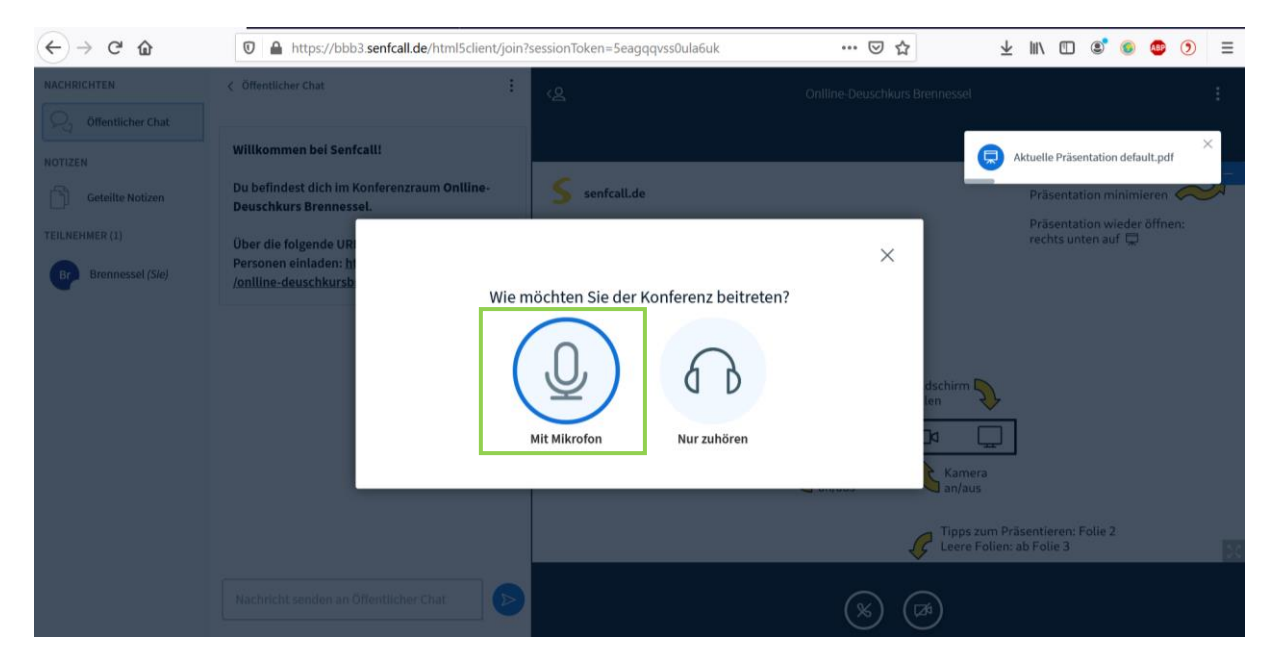

Schalte dein Mikrofon mit dem Button "Mit Mikrofon" an. Wenn du auf "Nur zuhören" klickst, dann kannst du die anderen hören, sie dich aber nicht.

Press the button "Mit Mikrofon" to turn on your microphone. If you klick the button "Nur zuhören" you can listen to the others, but they can´t hear you.

### **(4) Erlaube die Nutzung des Mikrophons** / Allow the use of the microphone

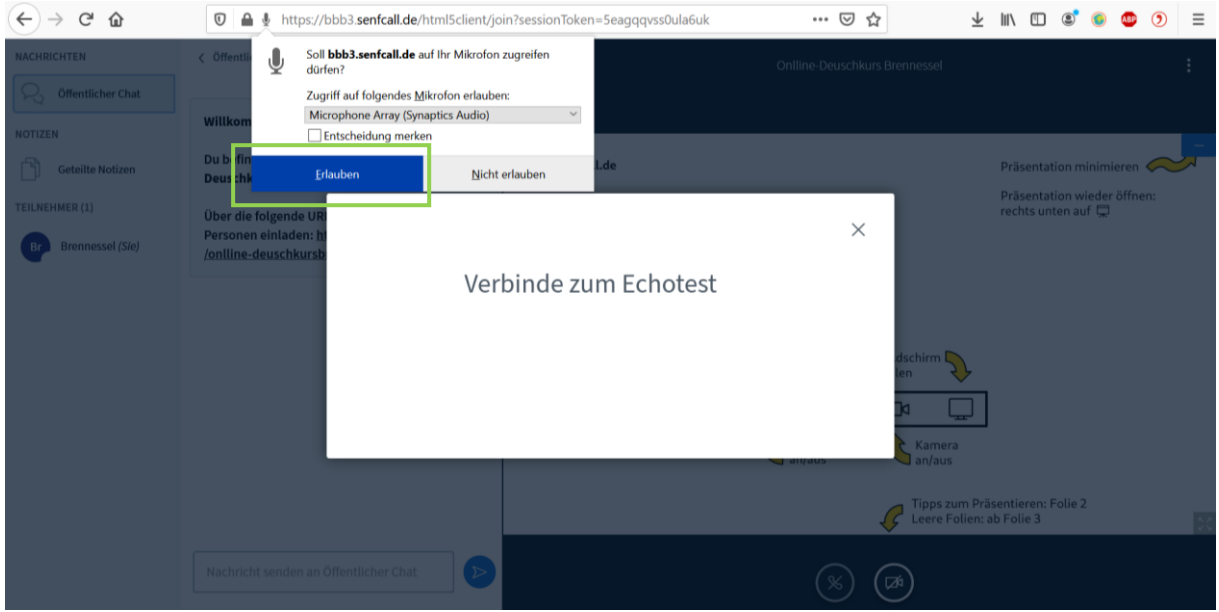

Damit du dein Mikrophon nutzen kannst, klicke auf "Erlauben". Dann weiß dein Computer, dass du bei dem Treffen sprechen möchtest.

To use your microphone press the button "Erlauben". Now your computers knows, that you want to speak in the meeting.

## **(5) Teste das Mikrophon** / test your mircophone

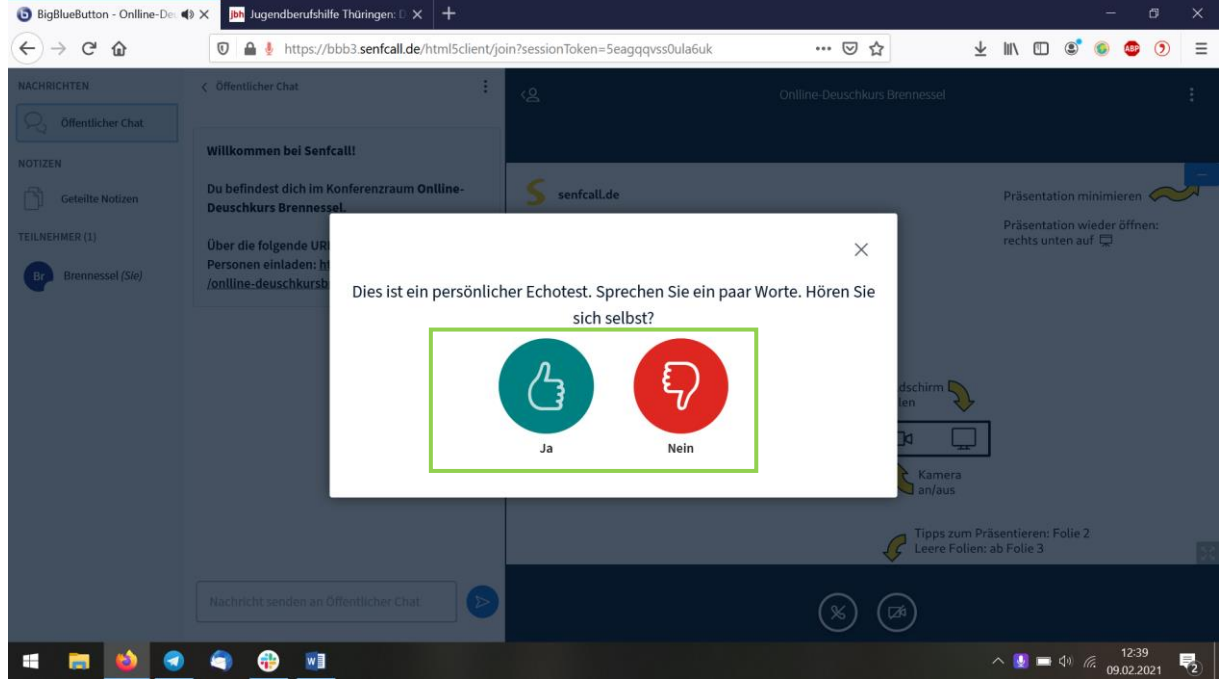

Jetzt teste dein Mikrophon. Sag ein Wort und wenn du dich hören kannst, dann klick auf "Ja". Wenn nicht, dann auf "Nein".

Now you can test your microphone. Say a word and press "Ja" if you can hear yourself. If not press "Nein".

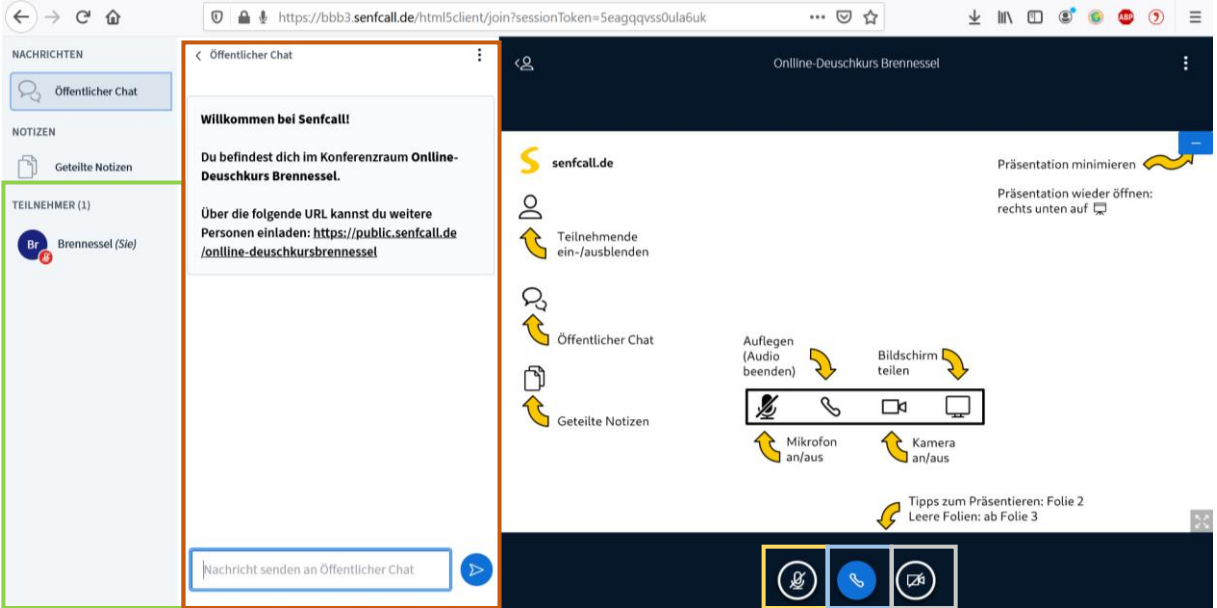

**(6) Willkommen im Meeting** / Welcome to the meeting

Jetzt müsstest du im Meeting sein. Dort warten bereits Menschen auf dich, die dir gerne weiterhelfen, wenn es Probleme gibt. Hier ein paar Informationen: You should be in the meeting now. People are already waiting for you there who will be happy to help you if there are problems. Here some basic information:

In der grün markierten Box siehst du, wer noch mit dir im Meeting ist. You can see the other participants in the green marked box.

In diesem Chat kannst du Fragen stellen oder die Notizen der anderen sehen. Alle können sehen, was du hier schreibst.

You can use the "Chat" to ask questions or see the notes of others. Everybody can see what you write in this chat.

Hier kannst du dein Mikrophon an – oder ausschalten. Du erkennst an einem kleinen roten Zeichen in deinem Video, ob dein Mikrophon aus ist.

Here you can turn on / off your microphone. A small red sign in your video shows, if your microphone is switched off.

Hier kannst du deine Audio-Einstellungen ändern. If you press that sign, you can change your audio settings

Du kannst mit diesem Button dein Video an- oder ausschalten.

By pressing this button you can turn your video on/off.

### **(7) Meeting verlassen** / Exit meeting

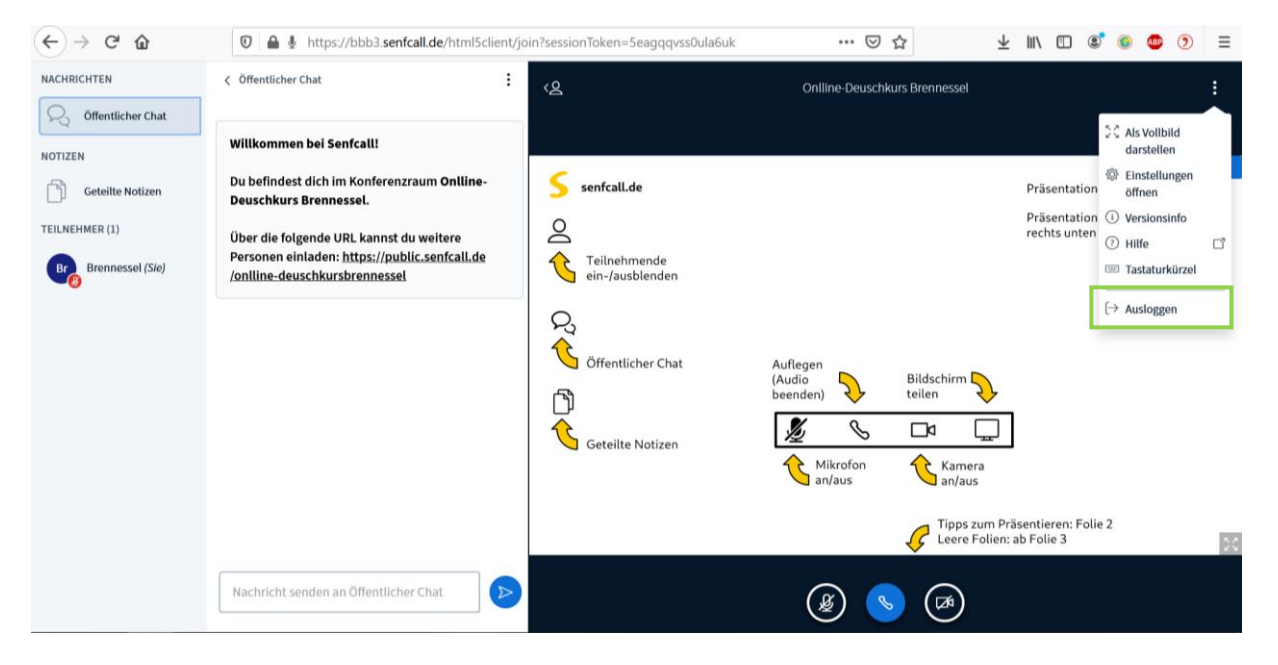

Wenn du das Meeting verlassen möchtest, drücke "Ausloggen". Du kannst jederzeit das Meeting neu betreten. Dafür fange wieder bei (1) an.

Press "Ausloggen" if you want to exit the meeting. You can come back tot he meeting at any time. Start at (1) to join again.

Wenn ihr noch Fragen habt, kontaktiert uns gerne! And don't hesitate to contact us if you have any questions E-Mail: Brennessel.erfurt@t-online.de Tel: 0361 5656510

**Allgemeine Informationen zu unseren Onlineveranstaltungen** (English version below): Wir starten jede Veranstaltung mit einer Technikeinführung, also keine Sorge, wenn das alles neu für dich ist!

\_\_\_\_\_\_\_\_\_\_\_\_\_\_\_\_\_\_\_\_\_\_\_\_\_\_\_\_\_\_\_\_\_\_\_\_\_\_\_\_\_\_\_\_\_\_\_\_\_\_\_\_\_\_\_\_\_\_\_\_\_\_\_\_\_\_\_\_\_\_\_\_\_\_

\_\_\_\_\_\_\_\_\_\_\_\_\_\_\_\_\_\_\_\_\_\_\_\_\_\_\_\_\_\_\_\_\_\_\_\_\_\_\_\_\_\_\_\_\_\_\_\_\_\_\_\_\_\_\_\_\_\_\_\_\_\_\_\_\_\_\_\_\_\_\_\_\_\_

Am besten nutzt ihr einen Computer oder Tablet mit Headset (bzw. Kopfhörern mit Mikrofon). Außerdem ist eine stabile Internetverbindung sehr hilfreich. Ihr habt immer die Möglichkeit, die Technik auch vorher zu testen. Meldet euch hierfür einfach bei uns und dann probieren wir das aus! Auch wenn irgendetwas nicht funktioniert, ruft einfach an, dann versuchen wir, gemeinsam eine Lösung zu finden: 0361 5656510

Wir nutzen das Onlinetool BigBlueButton über die Plattform von senfcall. Senfcall wurde von Studierenden in Darmstadt und Karlsruhe eingerichtet, mit dem Ziel privatsphäre-schützende Videokonferenzen zu ermöglichen. Es werden nur die Daten erhoben, die auch für den Service nötig sind. Alle Daten werden auf einem Server in Deutschland verarbeitet. Senfcall kann einfach per Webbrowser (also z.B. Firefox) genutzt werden, ohne eine zusätzliche Software zu installieren.

Weitere Infos über senfcall, z.B. zum Datenschutz oder wie ihr selbst Konferenzen über senfcall starten könnt, findet ihr hier: [https://www.senfcall.de/](https://www.senfcall.de/?fbclid=IwAR3rruiBL4ivsm1-7yvWKwKloAcz3vOmfuqJIey_eLUIanjdgKipUmb6o58)

#### **General Information about our online-events:**

We begin every event with an introduction into the technical details, so don't worry if you are new to this!

You can use a computer or tablet with headset (or earphones wirh microphone). A stable internet-connection is very helpful. It's always possible to try the conference tool in advance. If you would like to do that, just give us a call! Also if there's anything that doesn't work, just call and we will try to find a solution together: 0361 5656510

We use the onlinetool BigBlueButton via the platform senfcall. Senfcall was launched by students in Darmstadt and Karlsruhe who aimed to offer a data-minimising and secure alternative to well-known conference systems. Security, integrity and privacy are the basis of their work. Only the data that is necessary for the service is collected an all data is processed on a server in Germany. You can use Senfcall easily via web browser without any installationof additional software.

Please find more information (also in english) about senfcall on their website: [https://www.senfcall.de/en/](https://www.senfcall.de/en/?fbclid=IwAR3k2pQrfRxyXlLZnz7bfixFJpcvkWbHE-pnxuxWfiQP_BnSuD_HPQZtKFI)

[https://lecture.senfcall.de/fra-ppr-6mo-0zy](https://lecture.senfcall.de/fra-ppr-6mo-0zy?fbclid=IwAR1pUJ95VakNoh5WDdCJKGXT8cmuL6CtF_KkPv1L_ESQnMa5TbIV9kkV9HI)